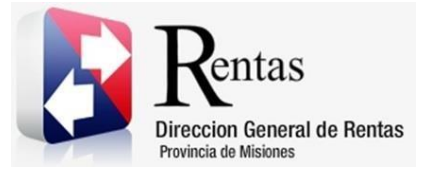

# **Sistema Rentax Manual de Usuario** - **IIBB Directo – Certificado SR-322** - **Extranet - Con Clave Fiscal**

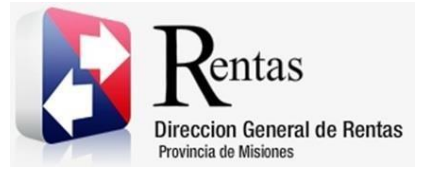

## Índice

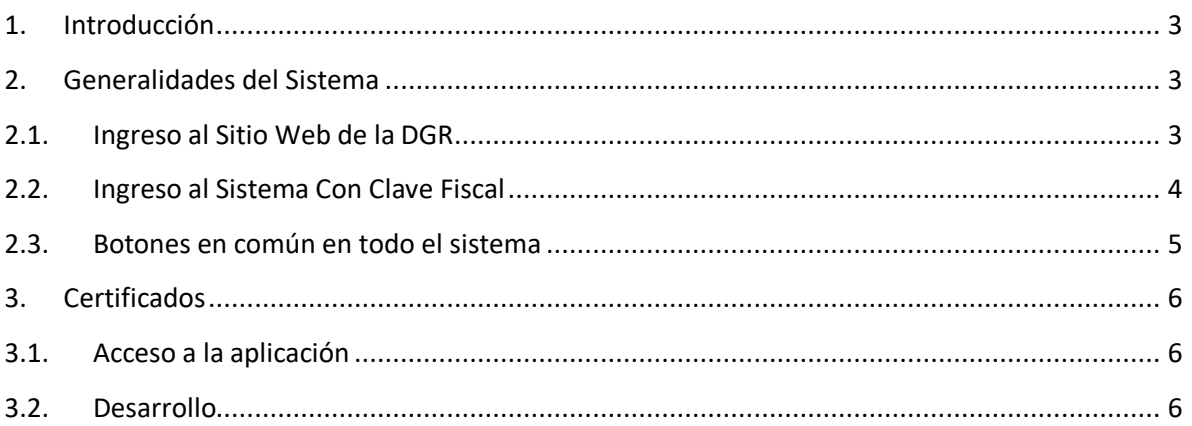

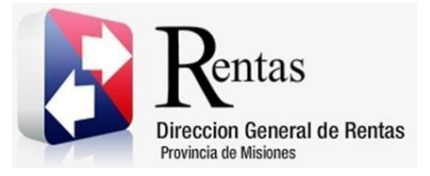

#### <span id="page-2-0"></span>**1. Introducción**

El presente documento está dirigido al Contribuyente de la Dirección General de Rentas (DGR). El mismo pretende brindar información clara y precisa de las características y de cómo utilizar el Sistema Rentax.

Tiene como objetivo ayudar y servir de guía al Contribuyente para el logro de todas sus transacciones.

Este Manual de Usuario brindará información de cómo utilizar el módulo Ingresos Brutos – Certificado en su modalidad con Clave Fiscal. El mismo contiene imágenes ilustrativas de manera de ser más orientativo para el Usuario final.

## <span id="page-2-1"></span>**2. Generalidades del Sistema**

## <span id="page-2-2"></span>**2.1. Ingreso al Sitio Web de la DGR**

Para dar uso al Sistema Rentax primeramente el Contribuyente debe ingresar al Sitio Web de la DGR ingresando en un Explorador Web: [www.dgr.misiones.gov.ar](http://www.dgr.misiones.gov.ar/)

<span id="page-2-3"></span>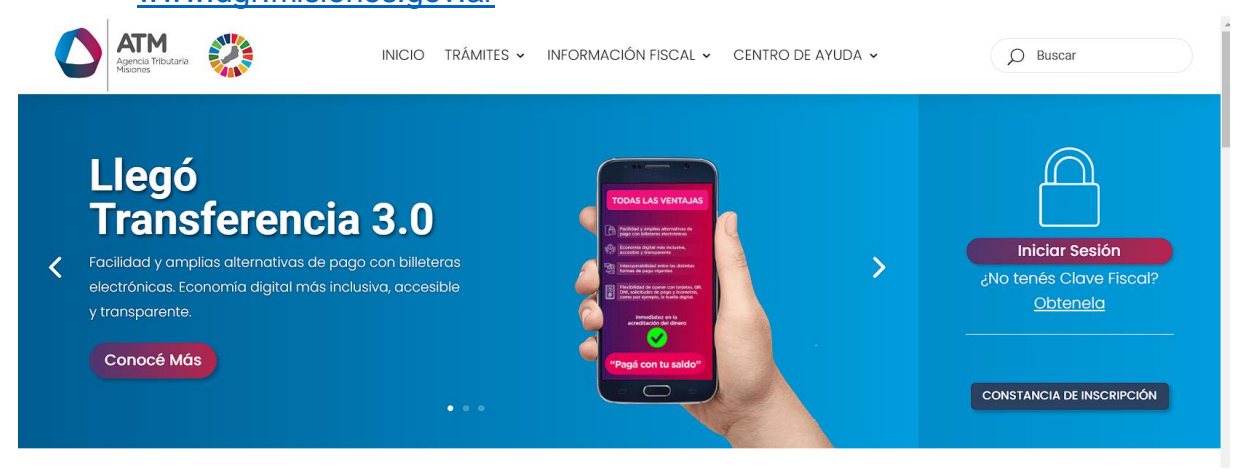

*Figura 1. Pantalla principal del Sitio Web de DGR*

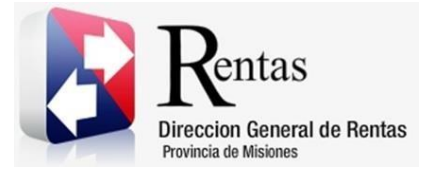

> Una vez ahí, el Contribuyente puede realizar cualquier trámite sin Clave Fiscal.

**NOTA**: se recomienda usar como Explorador Web: Chrome o Firefox.

## <span id="page-3-0"></span>**2.2. Ingreso al Sistema Con Clave Fiscal**

Si el Contribuyente posee Clave Fiscal tan solo debe hacer clic en el botón "Usuarios con Clave Fiscal".

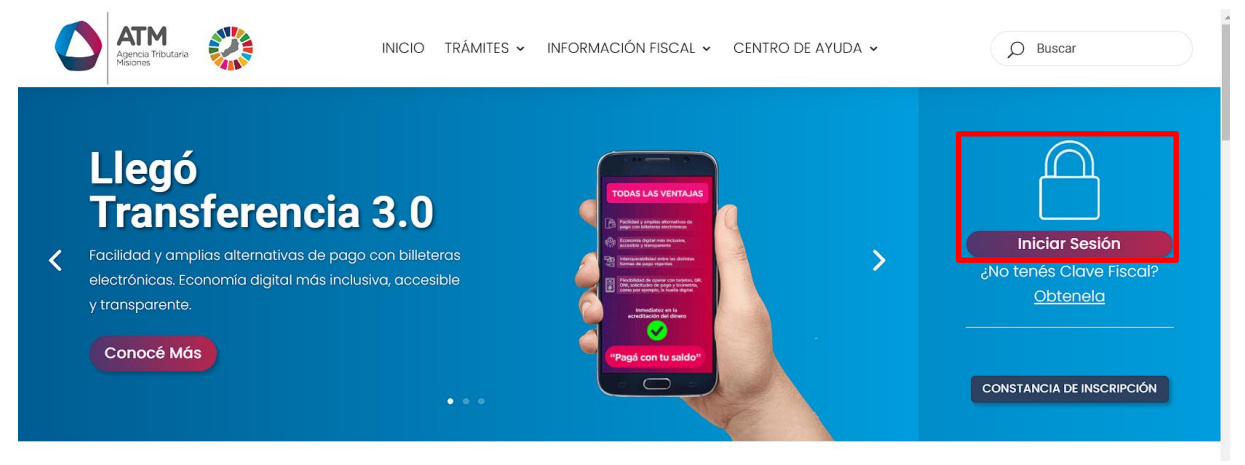

*Figura 2. Botón Usuarios con Clave Fiscal (marcado con cuadro rojo)*

<span id="page-3-1"></span>Una vez ahí, el Contribuyente deberá ingresar su Usuario y Contraseña (luego de tres intentos fallidos deberá ingresar además el Captcha que proporcione el Sistema). Por último, debe hacer clic en el botón "Ingresar".

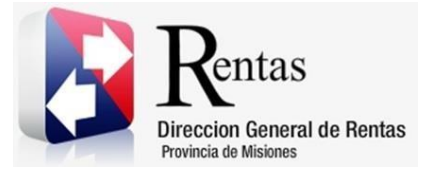

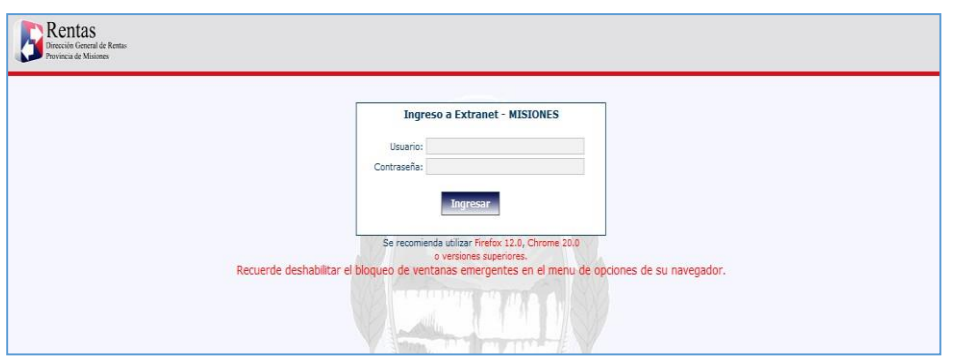

*Figura 3. Pantalla de Loguin para ingreso al Sistema Rentax*

#### <span id="page-4-1"></span><span id="page-4-0"></span>**2.3. Botones en común en todo el sistema**

El sistema brinda una serie de botones en común en todas sus pantallas:

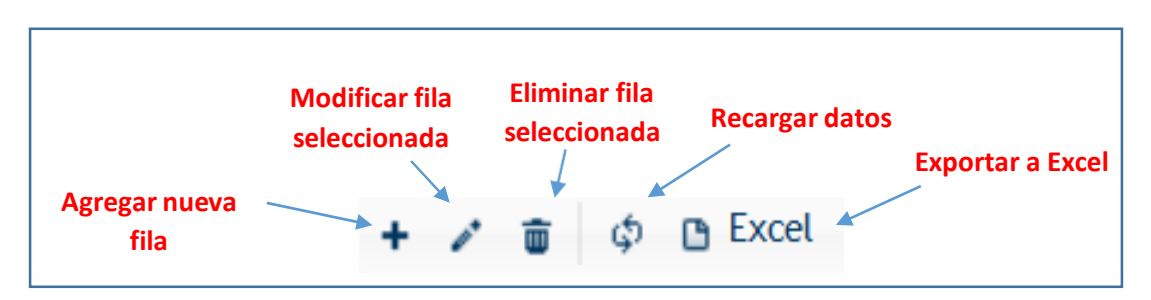

*Figura 4. Botones de manipulación de registros*

- <span id="page-4-2"></span> Botón "Agregar nueva fila": permite agregar un nuevo registro en la grilla de datos.
- Botón "Modificar fila seleccionada": permite editar el registro seleccionado para modificar sus valores.
- Botón "Eliminar fila seleccionada": permite eliminar un registro de la grilla de datos.
- Botón "Recargar datos": permite volver a cargar información en la grilla de datos.

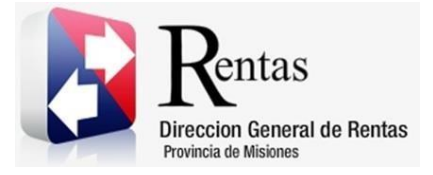

> Botón "Exportar datos a Excel": permite migrar los datos que muestre la grilla a una planilla Excel.

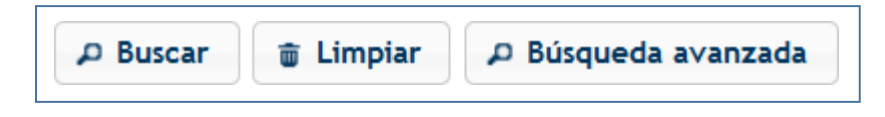

*Figura 5. Botones de búsqueda*

- <span id="page-5-3"></span> Botón "Buscar": permite iniciar la búsqueda de datos según el filtro ingresado.
- Botón "Limpiar": permite limpiar los campos del filtro de búsqueda.
- Botón "Búsqueda avanzada": permite al usuario realizar una búsqueda más específica a través de la utilización de operadores lógicos.

## <span id="page-5-0"></span>**3. Certificados**

## <span id="page-5-1"></span>**3.1. Acceso a la aplicación**

Extranet  $\rightarrow$  Ingresos Brutos  $\rightarrow$  Certificados.

## <span id="page-5-2"></span>**3.2. Desarrollo**

Para poder realizar una solicitud de certificado, se debe acceder a través del menú de Ingresos Brutos, la opción de "Certificados".

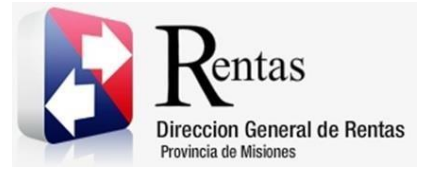

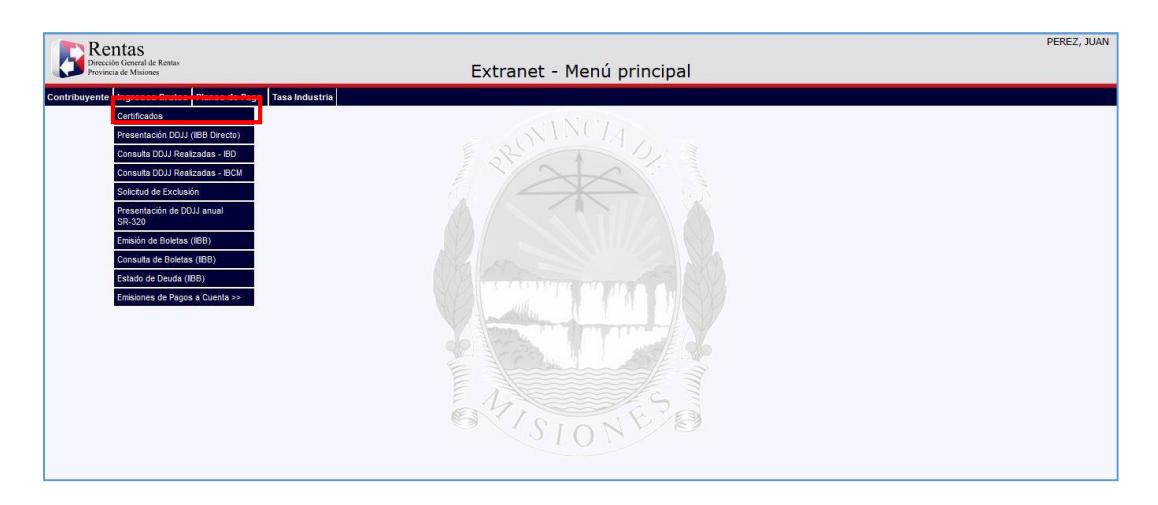

*Figura 6. Menú de Ingresos Brutos*

<span id="page-6-0"></span>Al seleccionar esta opción, se abrirá una ventana como la que se muestra a continuación.

| Rentas<br>Dirección General de Rentas<br>Provincia de Misiones |                  |                           |       |                           | <b>Extranet - Certificados</b> |                      |                             |                         |                      | PEREZ, JUAN |
|----------------------------------------------------------------|------------------|---------------------------|-------|---------------------------|--------------------------------|----------------------|-----------------------------|-------------------------|----------------------|-------------|
| Menú principal > Certificados                                  |                  |                           |       |                           |                                |                      |                             |                         |                      |             |
|                                                                |                  |                           |       |                           |                                |                      |                             |                         |                      |             |
|                                                                |                  |                           |       |                           |                                |                      |                             |                         |                      |             |
|                                                                | <b>INICIADOR</b> |                           |       |                           |                                |                      |                             |                         |                      |             |
|                                                                |                  |                           |       |                           |                                |                      |                             |                         |                      |             |
|                                                                |                  | Seleccionar               |       |                           |                                |                      | ٠<br>÷                      | Iniciar<br>$\mathbf{r}$ |                      |             |
|                                                                |                  |                           |       |                           |                                |                      |                             |                         |                      |             |
|                                                                | <b>BUSQUEDAS</b> |                           |       |                           |                                |                      |                             |                         |                      |             |
|                                                                |                  | Estado                    |       | v Igual a v En Carga      |                                |                      | $\bullet$ $\alpha$ $\alpha$ |                         |                      |             |
|                                                                |                  |                           |       |                           |                                |                      |                             |                         |                      |             |
|                                                                |                  |                           |       |                           |                                |                      |                             |                         |                      |             |
|                                                                | TRAMITES:        |                           |       |                           |                                |                      |                             |                         |                      |             |
|                                                                | Solicitud        | <b>Imprimir Solicitud</b> | NUI ÷ | <b>Fecha de Solicitud</b> | <b>Fecha de Emision</b>        | Fecha de Vencimiento | Estado                      | Certificado             | F. Pago a            |             |
|                                                                | SR322            |                           | 4778  | 18/03/2015                | 18/03/2015                     | 17/04/2015           | Finalizado                  | Reimprimir              |                      |             |
|                                                                |                  |                           |       |                           |                                |                      |                             |                         |                      |             |
|                                                                |                  |                           |       |                           |                                |                      |                             |                         |                      |             |
|                                                                |                  |                           |       |                           |                                |                      |                             |                         |                      |             |
|                                                                |                  |                           |       |                           |                                |                      |                             |                         |                      |             |
|                                                                |                  |                           |       |                           |                                |                      |                             |                         |                      |             |
|                                                                |                  |                           |       |                           |                                |                      |                             |                         |                      |             |
|                                                                | $\leftarrow$     |                           |       | m.                        |                                |                      |                             |                         |                      |             |
|                                                                | Φ B Excel        |                           |       |                           | sa ka Página s de 1 po pa 50   | $\cdot$              |                             |                         | Mostrando 1 - 1 de 1 |             |
|                                                                |                  |                           |       |                           |                                |                      |                             |                         |                      |             |
|                                                                |                  |                           |       |                           |                                |                      |                             |                         |                      |             |

*Figura 7.Solicitud de certificados*

<span id="page-6-1"></span>Para realizar la solicitud del Certificado SR-322, se debe desplegar la lista y seleccionar opción "SR-322 - Solicitud de Emisión de Constancia de

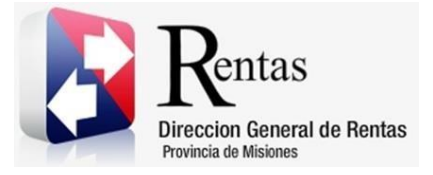

Cumplimiento de Obligaciones Fiscales", posteriormente hacer clic en el botón **Luissim and Luissim and Luissim** 

| Menú principal > Certificados |                                                                                                    |                                                                                                    |            |            |            |            |            |   |  |  |
|-------------------------------|----------------------------------------------------------------------------------------------------|----------------------------------------------------------------------------------------------------|------------|------------|------------|------------|------------|---|--|--|
|                               |                                                                                                    |                                                                                                    |            |            |            |            |            |   |  |  |
|                               |                                                                                                    |                                                                                                    |            |            |            |            |            |   |  |  |
| <b>INICIADOR</b>              |                                                                                                    |                                                                                                    |            |            |            |            |            |   |  |  |
|                               | SR-322 - Solicitud de Emisión de Constancia de Cumplimiento de Obligaciones Fiscales<br>Iniciar<br>٠                                                                                                    |                                                                                                    |            |            |            |            |            |   |  |  |
|                               | Seleccionar                                                                                                    |                                                                                                    |            |            |            |            |            |   |  |  |
|                               | <b>BUSOUEDAS</b><br>SR-314 - Solicitud de Formulario SR-314                                                                                                    |                                                                                                    |            |            |            |            |            |   |  |  |
|                               | Estado                                                                                                    | ■ EERF-TIPO /F - SBlicRudHie EerBficBdo 팀e Fipo="A" 팀e ExerR:iofi para l& AEtivRadBs d& P/bduR:ci8n Phimaria =                                                                    |            |            |            |            |            |   |  |  |
|                               |                                                                                                    | SR-322 - Solicitud de Emisión de Constancia de Cumplimiento de Obligaciones Fiscales<br>SR-358 - Sblicktud de la Constancia de Dorecho a Bohifidación de TÉ = = = = = = = = = = = |            |            |            |            |            |   |  |  |
|                               | SR-322 G - Solicitud de Emisión de Constancia de Cumplimiento de Obligaciones Fiscales Global<br>TRAMITES:<br>DP-16/I - Solicitud de Certificado de Exclusión de Incremento de Alícuota (Act. Industriales)                                          |                                                                                                    |            |            |            |            |            |   |  |  |
|                               |                                                                                                    |                                                                                                    |            |            |            |            |            |   |  |  |
| Solicitud                     |                                                                                                    | $^3$ ago<br>Imprimi SR-348 - Solicitud de Emisión de Certificado Fiscal para Contratar                                                                                            |            |            |            |            |            |   |  |  |
| SR314                         | SR-363 - Solicitud de Certificado de Libre Deuda Inmobiliario, Ingresos Brutos, Automotor, Sellos, Tasa Forestal y Agentes de Recaudación                                                                                                    |                                                                                                    |            |            |            |            |            |   |  |  |
| SR314                         | DP-16/F - Solicitud de Certificado de Exclusión de Incremento de Alícuota (Act. Farmacia)<br>Reim<br>SR-345 - Solicitud de Alta Certificado Fiscal para Contratar<br>SR314<br>Reim SR-317 - Solicitud de Certificado de Exención (YACYRETA - SR-317) |                                                                                                    |            |            |            |            |            |   |  |  |
|                               |                                                                                                    |                                                                                                    |            |            |            |            |            |   |  |  |
| SR314                         | Reimprimir                                                                                                    | 4858                                                                                                    | 23/03/2015 |            |            | Rechazado  |            |   |  |  |
| SR314                         | Reimprimir                                                                                                    | 4818                                                                                                    | 23/03/2015 |            |            | Rechazado  |            |   |  |  |
|                               |                                                                                                    |                                                                                                    |            |            |            |            |            |   |  |  |
| SR322                         |                                                                                                    | 4778                                                                                                    | 18/03/2015 | 18/03/2015 | 17/04/2015 | Finalizado | Reimprimir | ٠ |  |  |

*Figura 8. Solicitud de Certificados*

<span id="page-7-0"></span>Se podrá visualizar la siguiente pantalla:

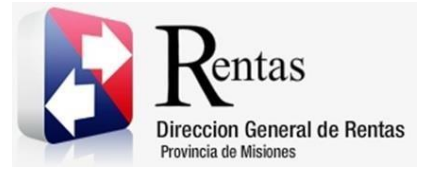

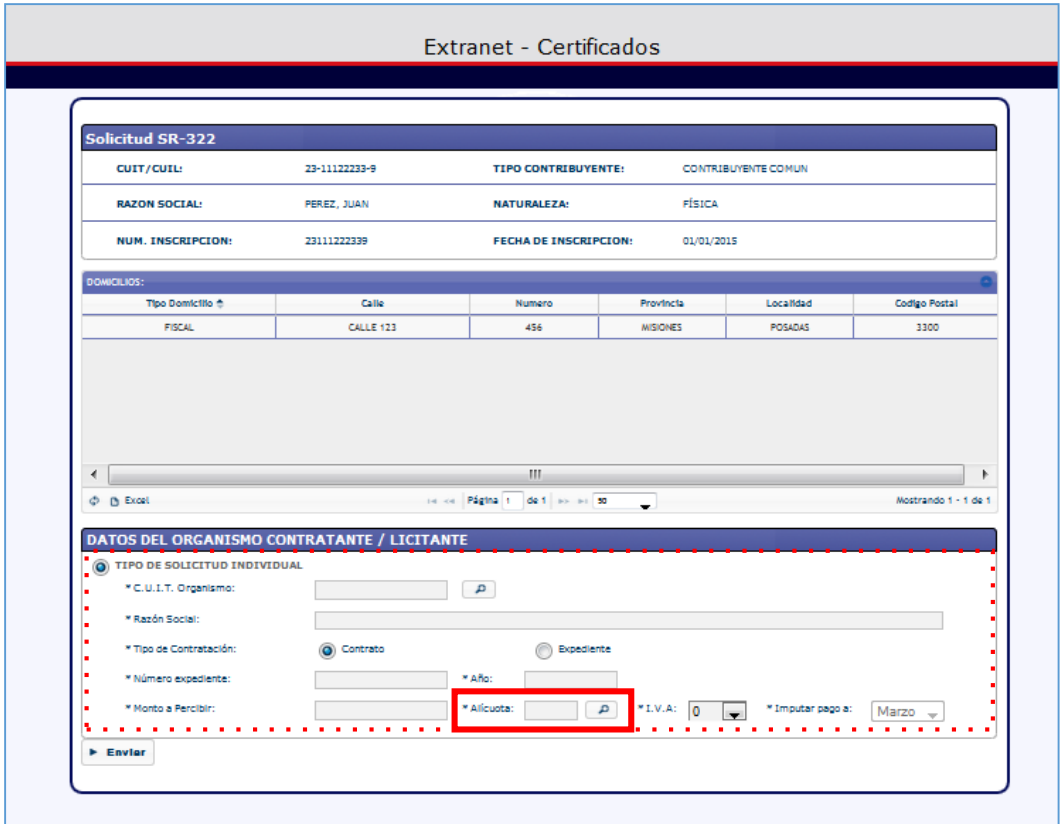

*Figura 9. Solicitud de certificado Sr-322.*

<span id="page-8-0"></span>En esta pantalla se cargará de manera automática los domicilios declarados. Se deberá cargar los datos del Organismo contratante / licitante.

Datos para registrar del Organismo Contratante / Licitante:

CUIT Organismo: Se debe seleccionar el Organismo haciendo clic en el botón

 $\left\lceil \frac{\rho}{\rho} \right\rceil$ , se desplegará una lista con todas las opciones. Para la selección, se deberá hacer doble clic sobre la opción correcta.

Razón Social: La Razón Social se autocompletará al seleccionar el CUIT. Se tiene la posibilidad de editar este campo.

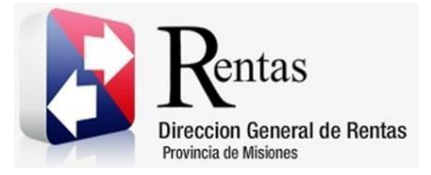

Tipo de Contratación: Se debe seleccionar el tipo de contratación: "contrato" o "expediente".

Numero expediente: corresponde al número de expediente o contratación, según corresponda.

Año: corresponde al año.

Monto a Percibir: corresponde al monto a percibir.

Alícuota: Se debe seleccionar la alícuota haciendo clic en el botón el, se desplegará una lista con todas las opciones. Para la selección, se deberá hacer doble clic sobre la opción correcta.

IVA: Se debe seleccionar dentro de la lista de opciones el porcentaje de IVA en caso de corresponder.

Imputar pago a: Se debe seleccionar en que mes se debe computar el Pago a cuenta.

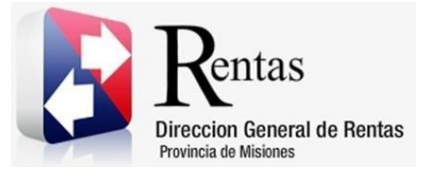

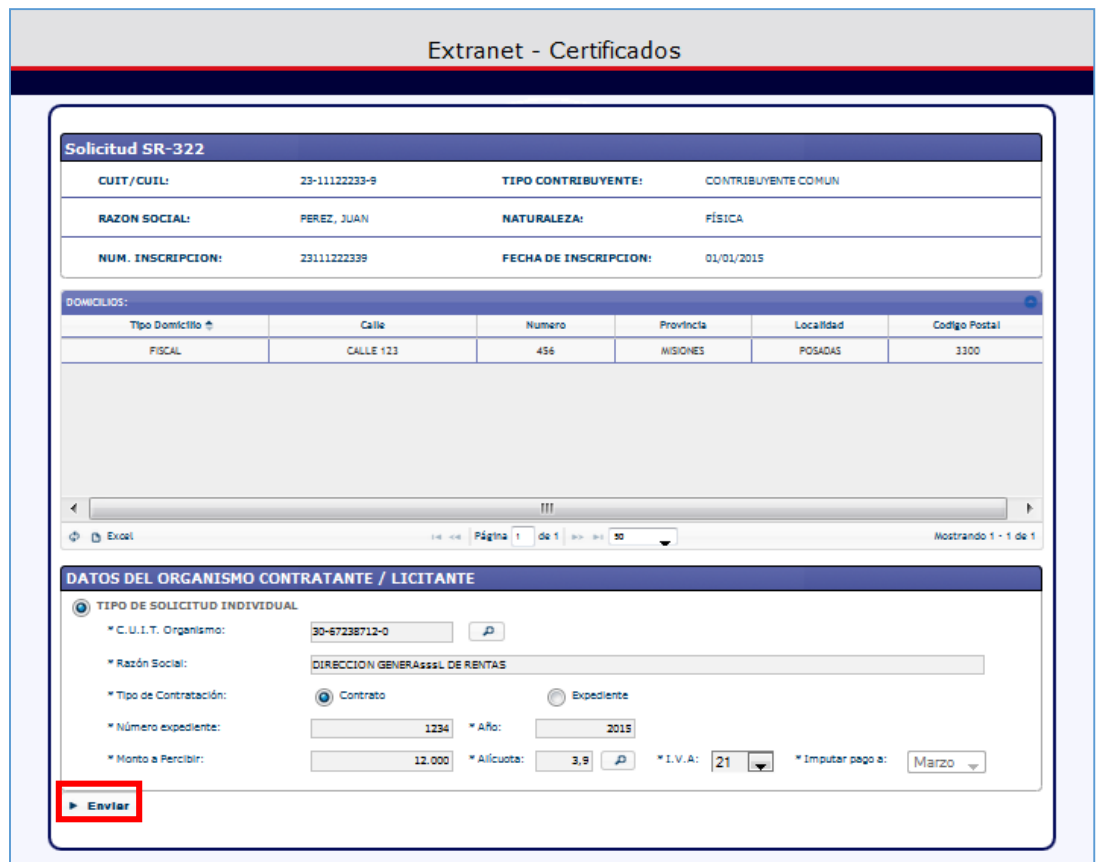

*Figura 10. solicitud de certificado SR-322*

<span id="page-10-0"></span>Posteriormente se debe enviar la solicitud haciendo clic en el botón **Enviar**. El sistema emitirá en caso de no tener ninguna deuda y cumplimentar con los requisitos, el Certificado SR-322, el pago a cuenta y la tasa administrativa en una nueva ventana del navegador. Desde la misma podrá imprimir y/o descargar una copia en formato .pdf.

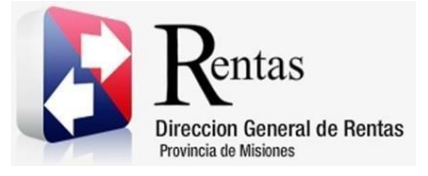

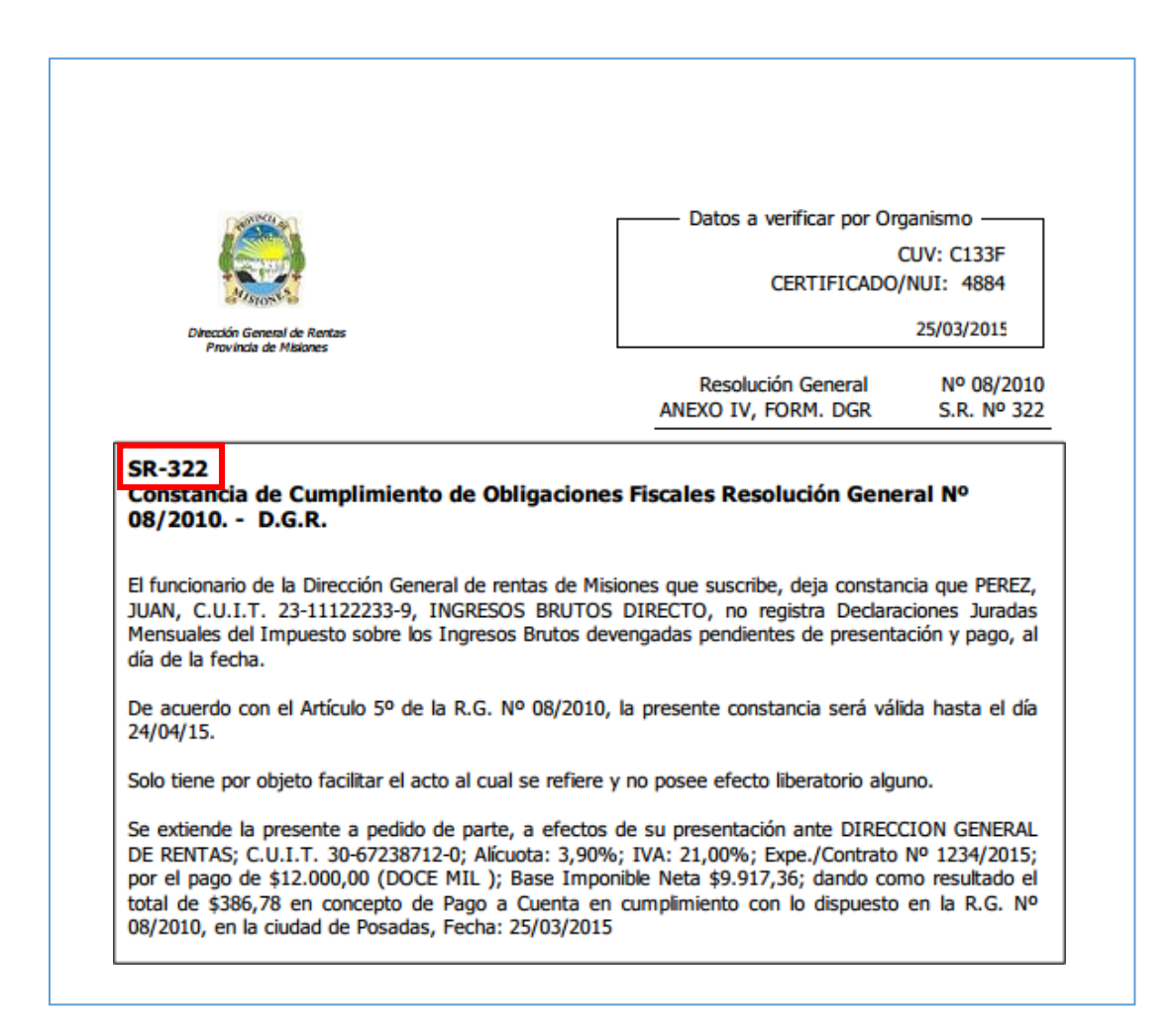

<span id="page-11-0"></span>*Figura 11. Certificado SR-322 - Constancia de Cumplimiento de Obligaciones Fiscales.*

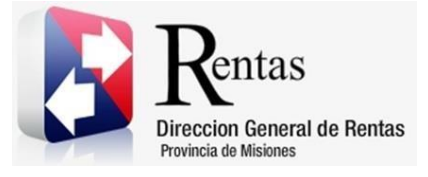

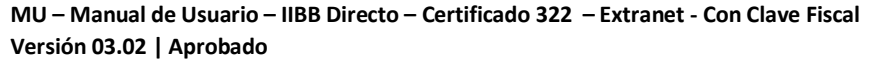

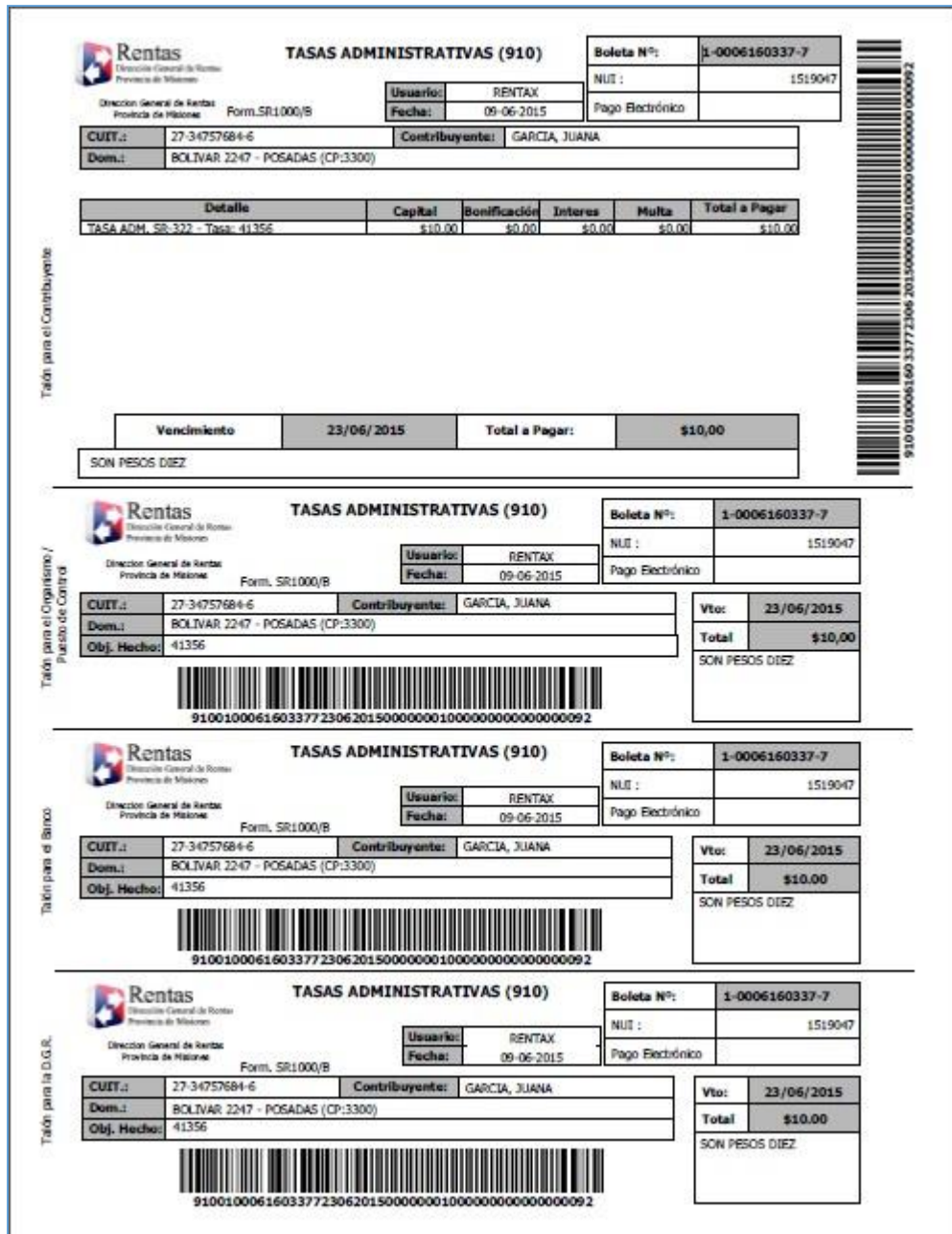

<span id="page-12-0"></span>*Figura 12.Tasa Administrativa SR 1000/B*

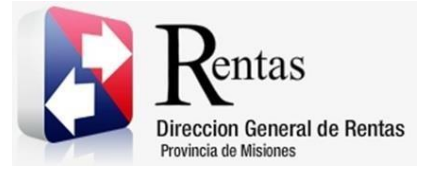

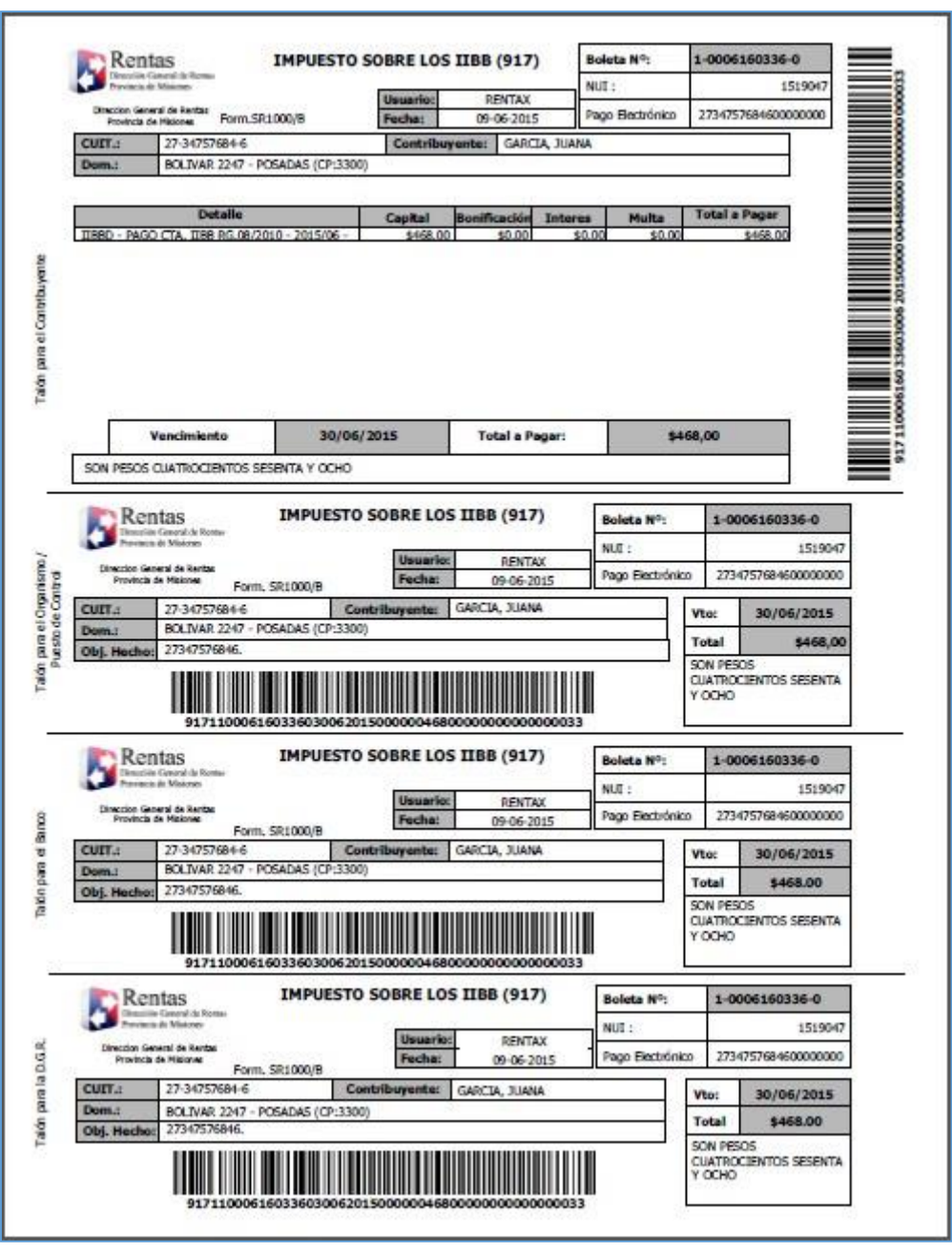

<span id="page-13-0"></span>*Figura 13. Pago a cuenta SR-1000/B.*

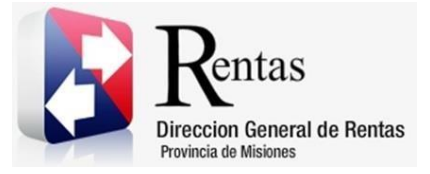

En caso de no cumplimentar los requisitos, el sistema emitirá la Solicitud del Ceriticado SR-322 acompañado del informe de inconsistencias detectadas en una nueva ventana del navegador, desde la misma podrá imprimir y/o descargar una copia en formato .pdf. Además emite un mensaje que informa que la Solicitud ha sido rechazada con el número de NUI que la identifica.

Desde la pantalla principal se tendrá la posibilidad de reimprimir los reportes generados.

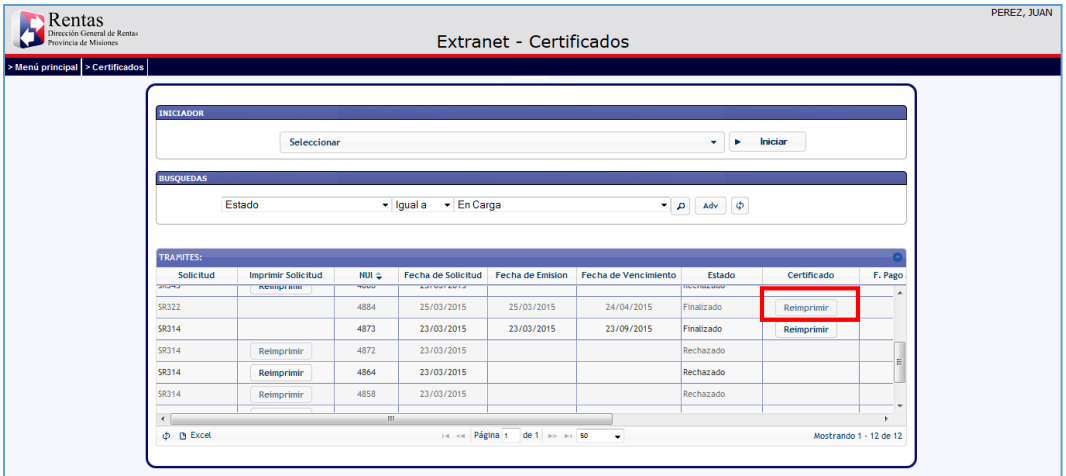

<span id="page-14-0"></span>*Figura 14. Pantalla principal de certificados.*

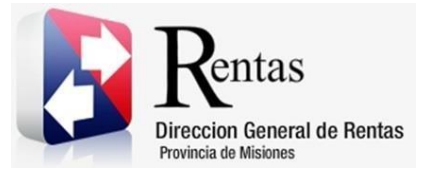

#### **Tabla de Figuras**

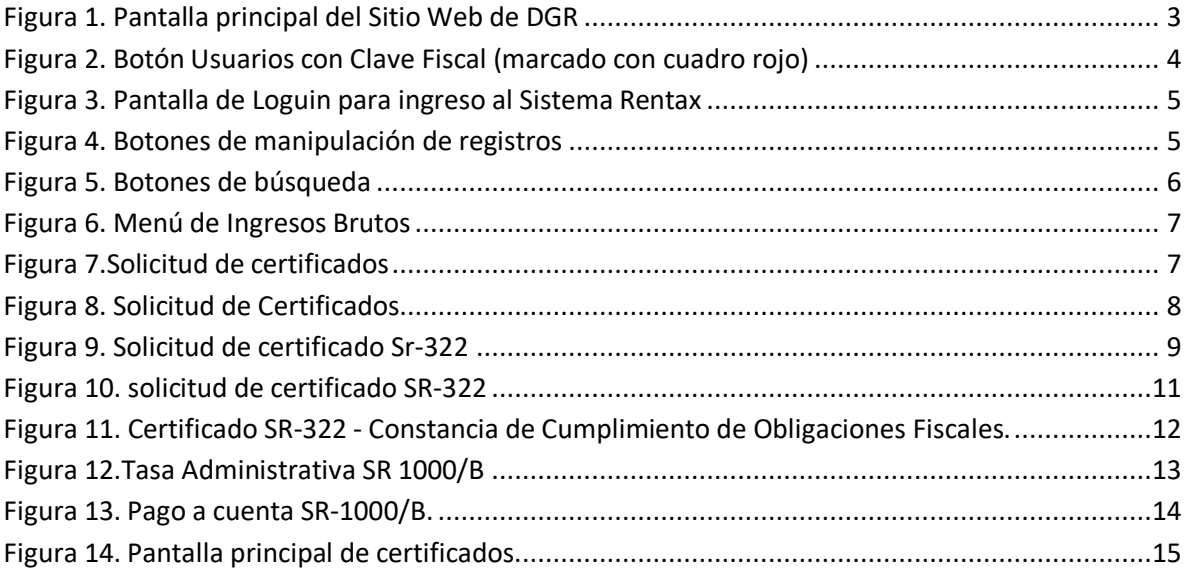